## **NRWGU Kongress 2024 – Anleitung zum Anlegen eines Accounts zur Abstract Einreichung**

- Beim Klicken auf den Link oder Kachel auf der Web-Seite, landet man hier <https://nrwgu2024.abstractserver.com/submission/>

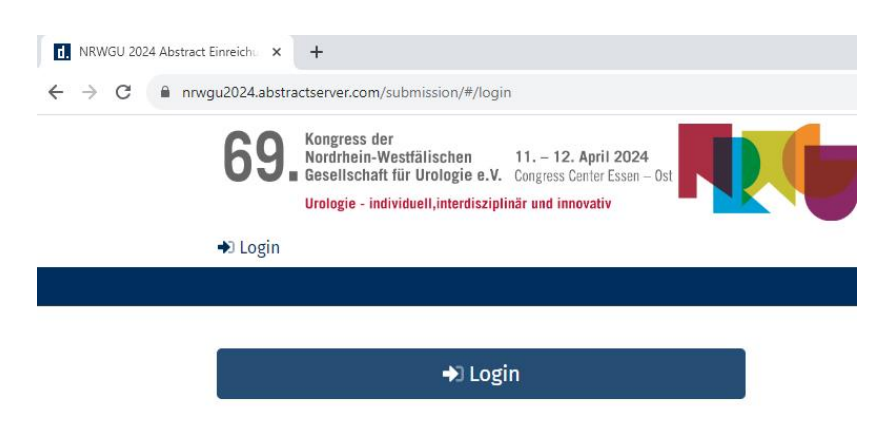

- Klicken auf Login und auf "Hier legen Sie ein Konto an", wenn Sie kein Konto haben.
	- o Geben Ihre E-Mail-Adresse und ein Passwort an.
	- o Geben Sie Ihren Vor- und Nachnamen an.
	- o Geben Sie der Sicherheitscode an, den Sie per Mail erhalten haben und Stimmen die Datenschutzbestimmungen zu.
	- o Anschließen auf "weiter" klicken

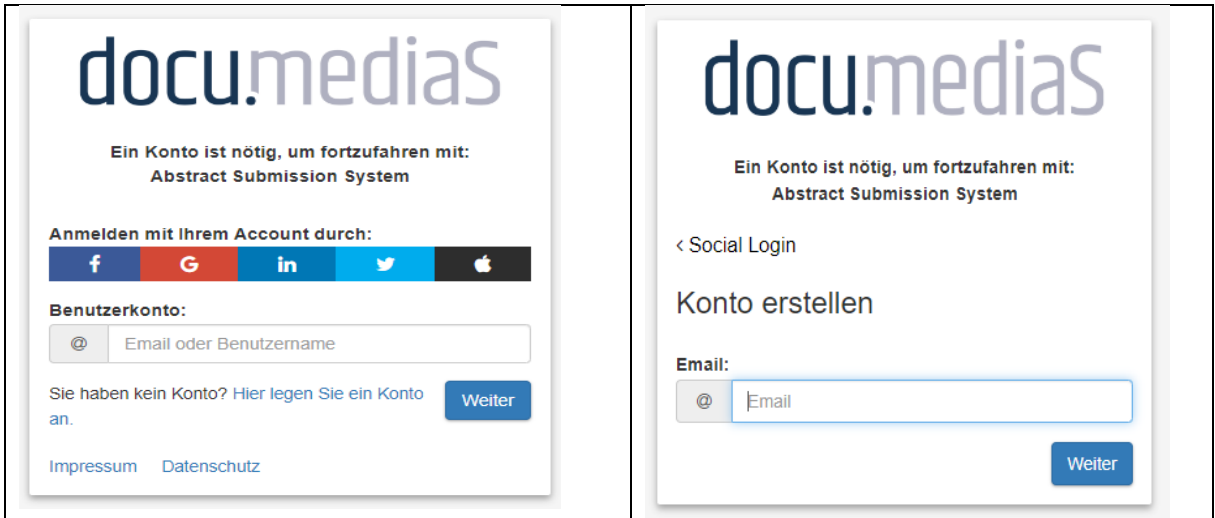

- Das persönliche Profil zustimmen, um auf das Submission System weitergeleitet zu werden.

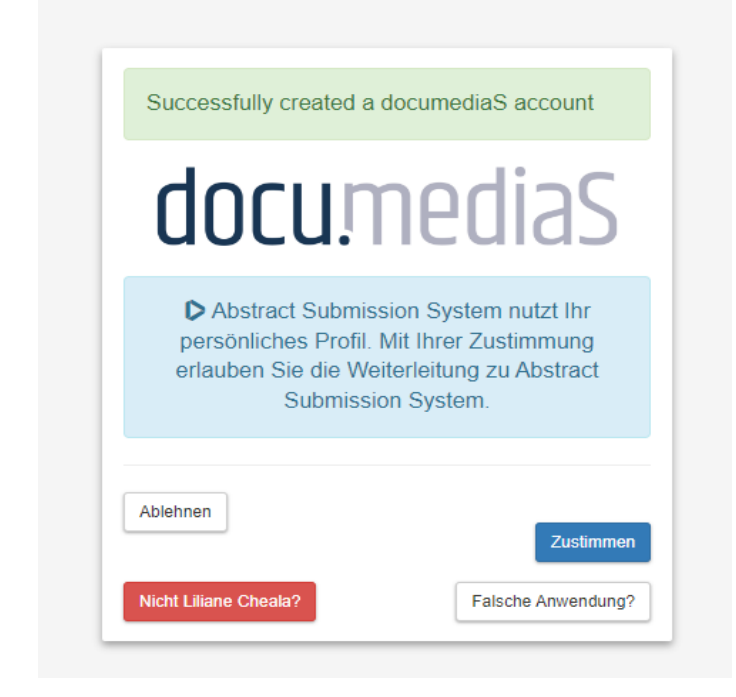

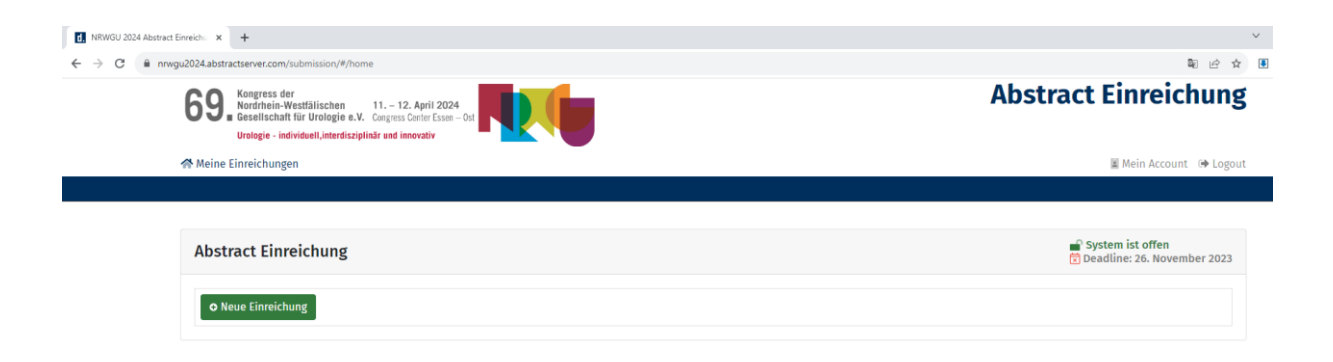